## **Delta Tips**

**NMDT 0015** 

## **How to Create and Save Integral List**

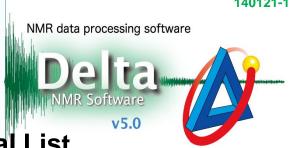

An integral list can be created after integrating a spectrum in Data Processor or Data Slate. A Data Slate window is shown in the example below. As the integral list is directly stored in the data file, use the File Information tool to view and save it into an external file.

1 Select **Reports – Integral Report** in the Data Slate window to create integral list.

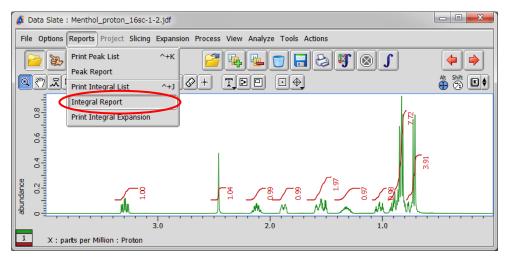

② Click the 📵 button in the JEOL Delta window to open the File Information tool.

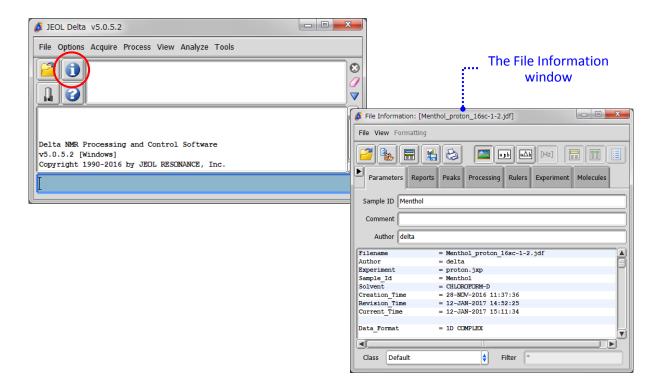

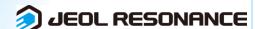

## Delta Tips

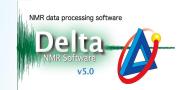

3 Select the Reports tab in the File Information window to view all reports stored in the data file. Select 'Integral List' to display the contents of the integral list.

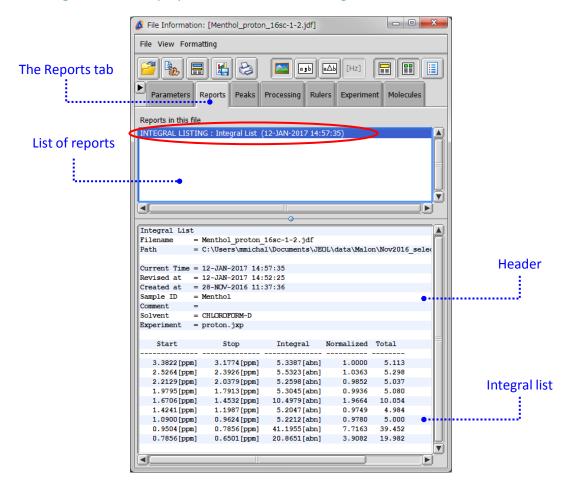

- 4 Save the integral list in a file as shown below.
- ★ Click the button to save the integral list as a text file (\*.txt).
- ★ Select **File Save Report As** to save the integral list as a text file (\*.txt), comma separated value file (\*.csv) or tab separated value file (\*.txt).

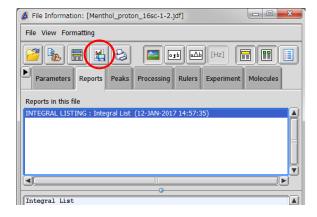

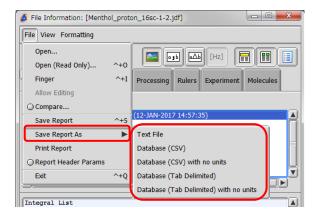

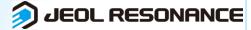